### **TP-LINK®**

# 指示灯、端口与按钮说明

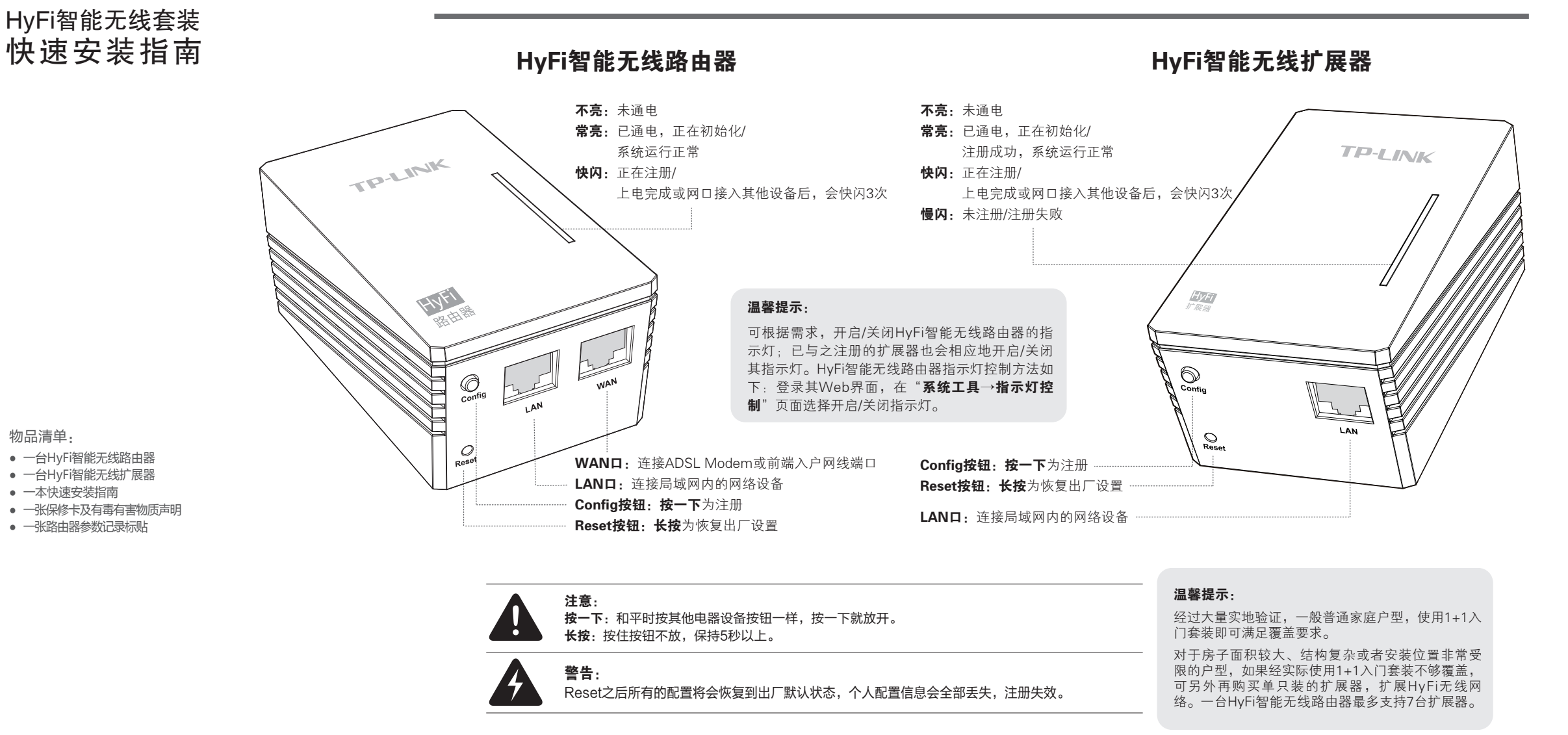

## 注册说明

## 为什么要注册(Config) The Config of The Config of The Config of The Config of The Theorem is the Theorem in The Theor<br>The Config of The Theorem is the Theorem in The Theorem is the Theorem in The Theorem is the Theorem in The Th

#### 注册后更安全,未注册设备不能接入网络

只有经过注册授权后的HyFi智能无线扩展器(以下简称扩展器)才能和HyFi智能无线路由器(以 下简称路由器)建立连接,保障网络安全,防止他人通过电力线非法接入网络。

#### 注册后更智能,经过注册的扩展器无需任何设置

注册授权后的扩展器能够从路由器自动获取所有上网参数,并在路由器设置更改时自动同步更 新,使得扩展器完全免设置。

#### 注册很简单,只需要注册一次

扩展器是路由器的从属设备,只需使用前注册一次,注册后可在同一电表下任一插座上(推荐墙 插)使用,拔插后无需重复注册。

#### 产品自启动过程:

将HyFi智能无线路由器(以下简称路由器)和HyFi智能无线扩展器(以下简称扩展器)分别插 到电源插座上(为便于操作,可插在同一个排插上),两个设备的指示灯会亮起。路由器上电 12秒后,指示灯快闪3次,变为常亮;扩展器(未配对)上电15秒后,指示灯保持慢闪。此时 可以开始注册。

#### 注册步骤:

按一下路由器的Config按钮,指示灯快闪;再按一下扩展器的Config按钮,指示灯快闪。约45 秒后双方的指示灯都变为常亮时,表明注册成功。这时可以注册下一个扩展器,操作方法同前。 所有扩展器注册完成后,把路由器、扩展器安装到您需要的位置。

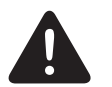

注意: 一次只能注册一个扩展器,不能同时注册多个扩展器,<br>按下路由器和扩展器的Config按钮的时间间隔不能超过两分钟,不然需要重按。

# 设置路由器

注意

**】 <br> 如果您的计算机使<br> 新连入无线网络。** 

英文字母区分大小写。

如果您的计算机使用无线方式连接至路由器,更改无线参数后,请重

设置无线密码,密码可以是数字或英文字母的组合,例如a1b2c3d4,

器,建议修改为其他名称,例如zhangsan。

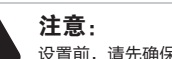

**】 注意:**<br> 设置前,请先确保计算机已设为"**自动获得IP地址**"和"**自动获得DNS服务器地址**",然后通过**有线或无线**方式连接到路由器。(路由器的默认SSID为TP−LINK\_HyFi\_XX。)

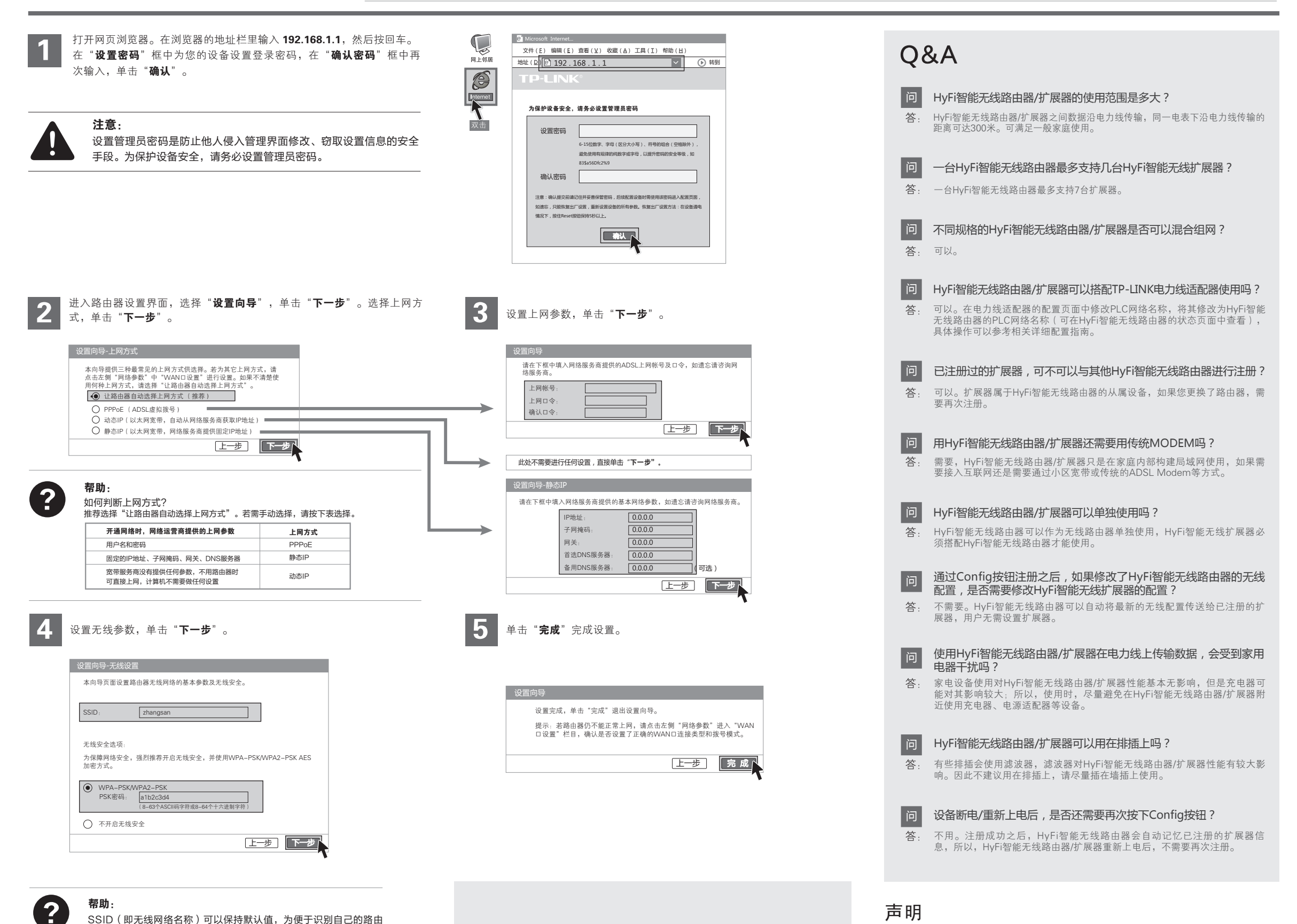

如果需要进行其他高级功能设置,请登录TP-LINK官方

网站(www.tp-link.com.cn)下载详细配置指南。

未经普联技术有限公司明确书面许可,任何单位或个人不得擅自仿制、复制、誊抄或转译本书部分或全部内容。不得以任何形式或任何方式

TP-LINK 为普联技术有限公司注册商标。本文档提及的其他所有商标或注册商标,由各自的所有人拥有。本手册所提到的产品规格和资 讯仅供参考,如有内容更新,恕不另行通知。除非有特殊约定,本手册仅作为使用指导,本手册中的所有陈述、信息等均不构成任何形式的

(电子、机械、影印、录制或其他可能的方式)进行商品传播或用于任何商业、赢利目的。

担保。

Copyright © 2013 普联技术有限公司 版权所有,保留所有权利